# **WordPress** 簡易操作説明書

お問合せ先:株式会社No.1 WEBサポート TEL:0120-262-010(平日 9:00~18:00) support@number-1.co.jp

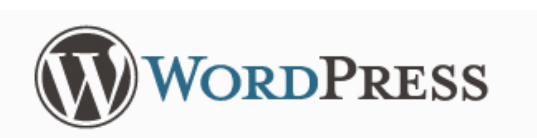

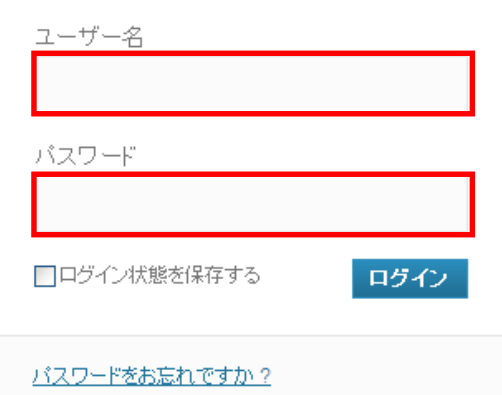

#### ユーザー名

納品時にお渡ししている情報をご入力ください

パスワード

納品時にお渡ししている情報をご入力ください

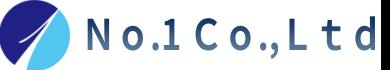

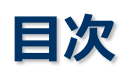

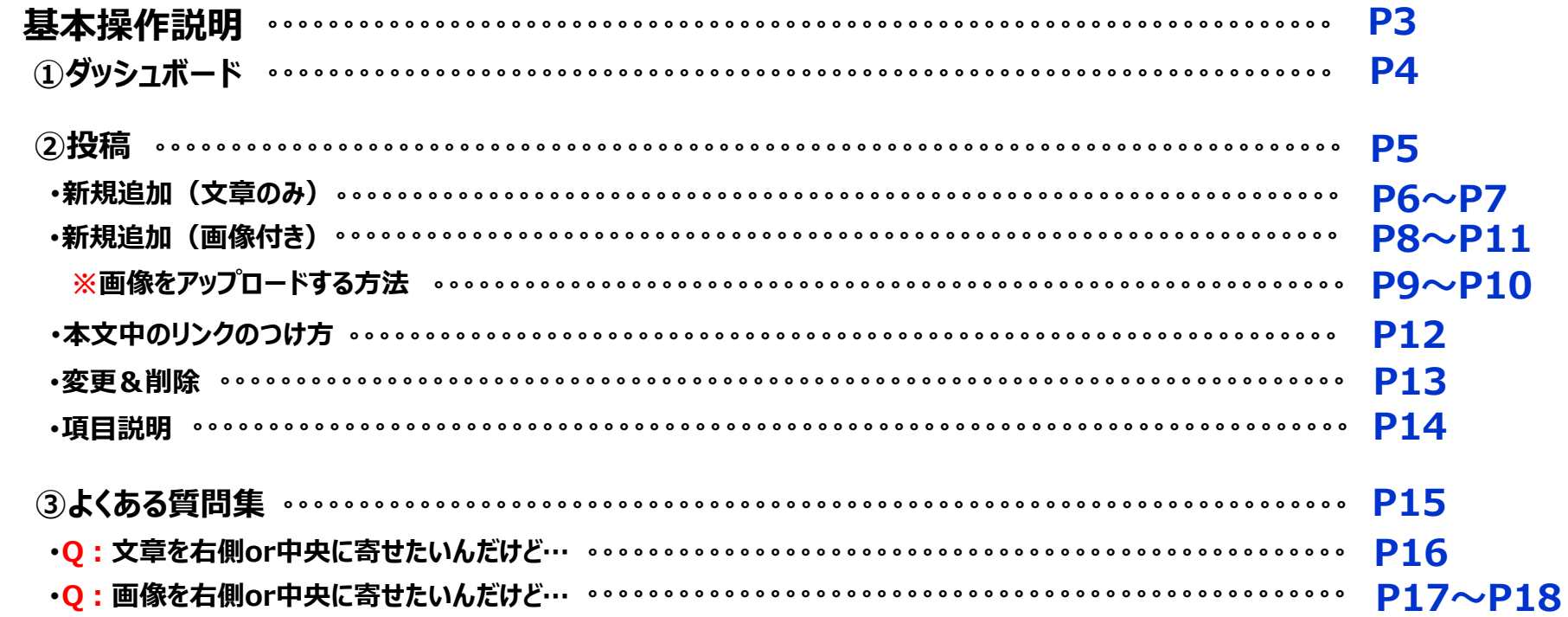

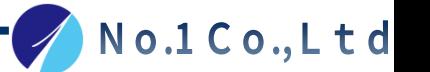

# 基本操作説明

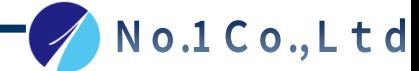

#### ダッシュボード

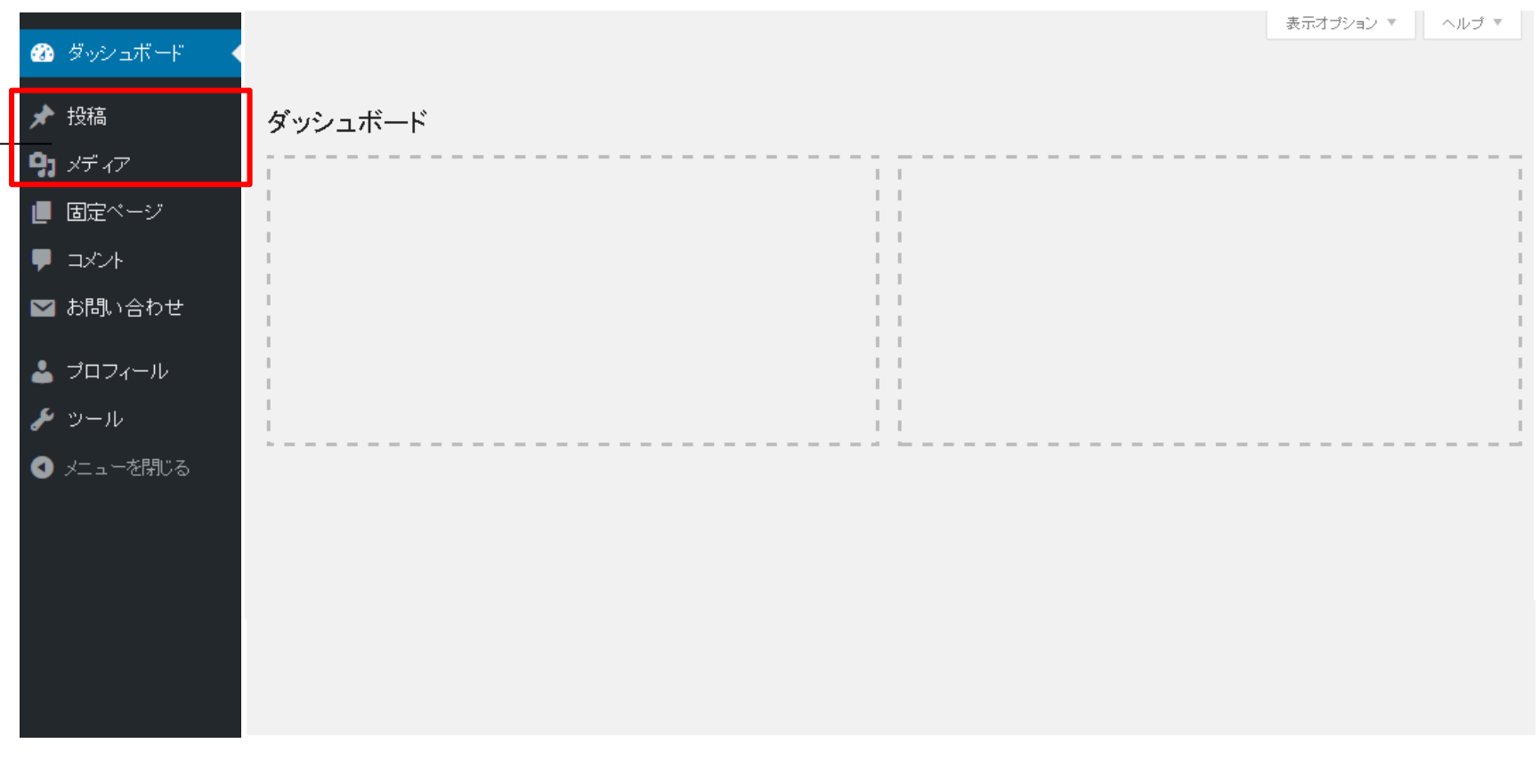

ブログ記事の新規投稿・記事の修正・記事のカテゴリー管理など、

ブログメイン部分を操作する箇所です。

※上記以外の箇所を更新・変更してしまうと、デザインレイアウトが崩れてしまう可能性があります。

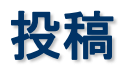

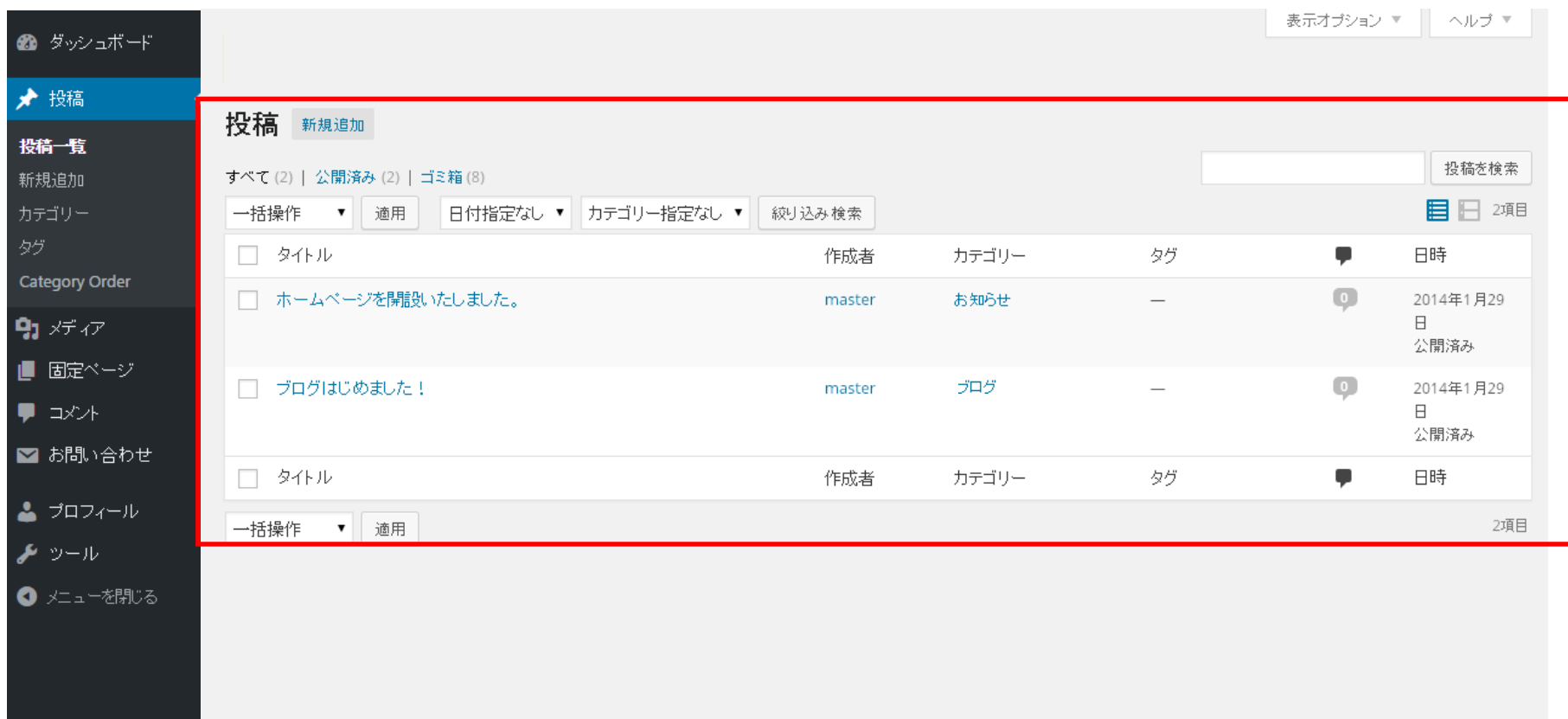

現在投稿されている記事の一覧が表示されます。

#### 投稿 - 新規追加(文章のみ) ①

b.

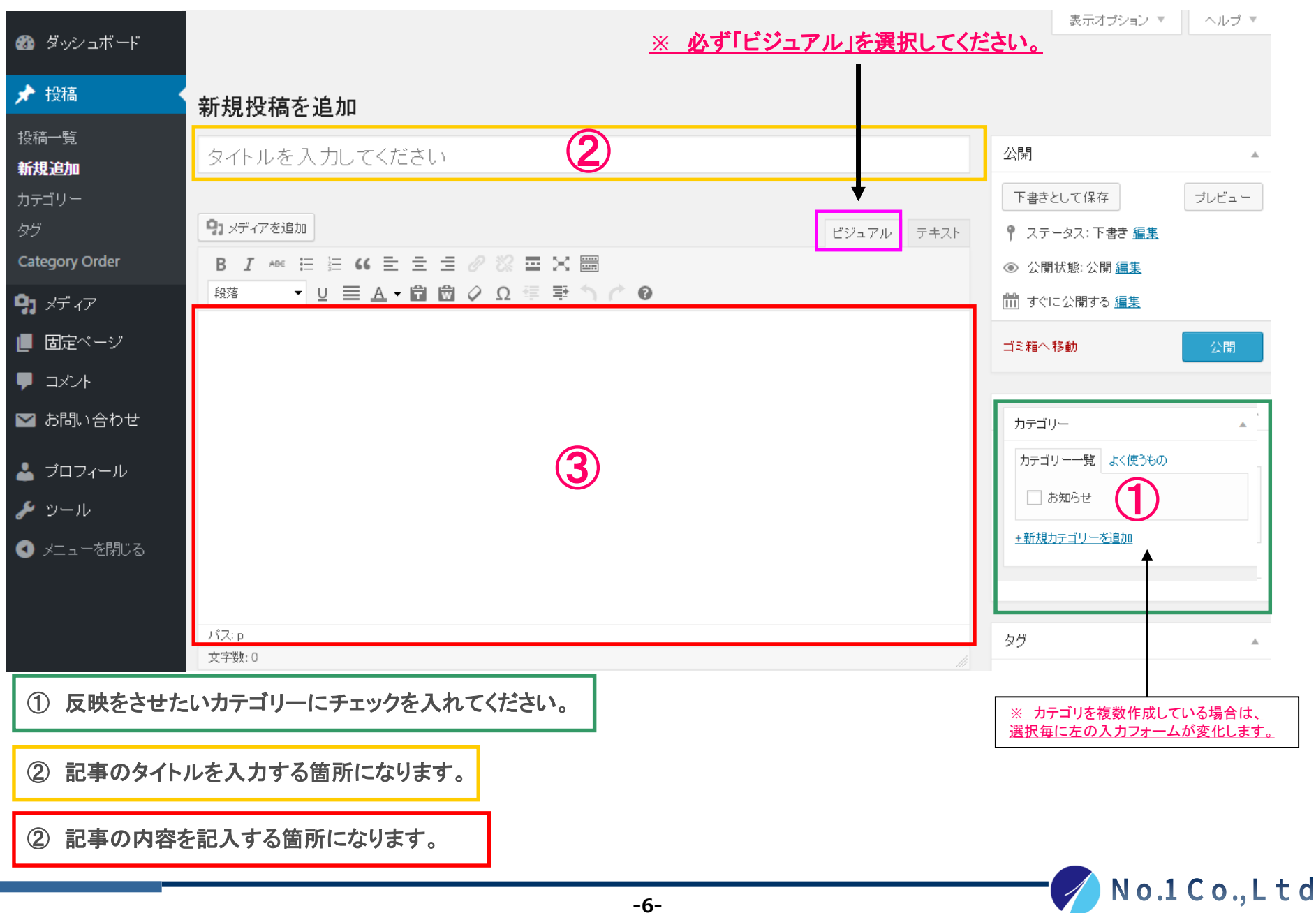

#### 投稿 - 新規追加(文章のみ) 2

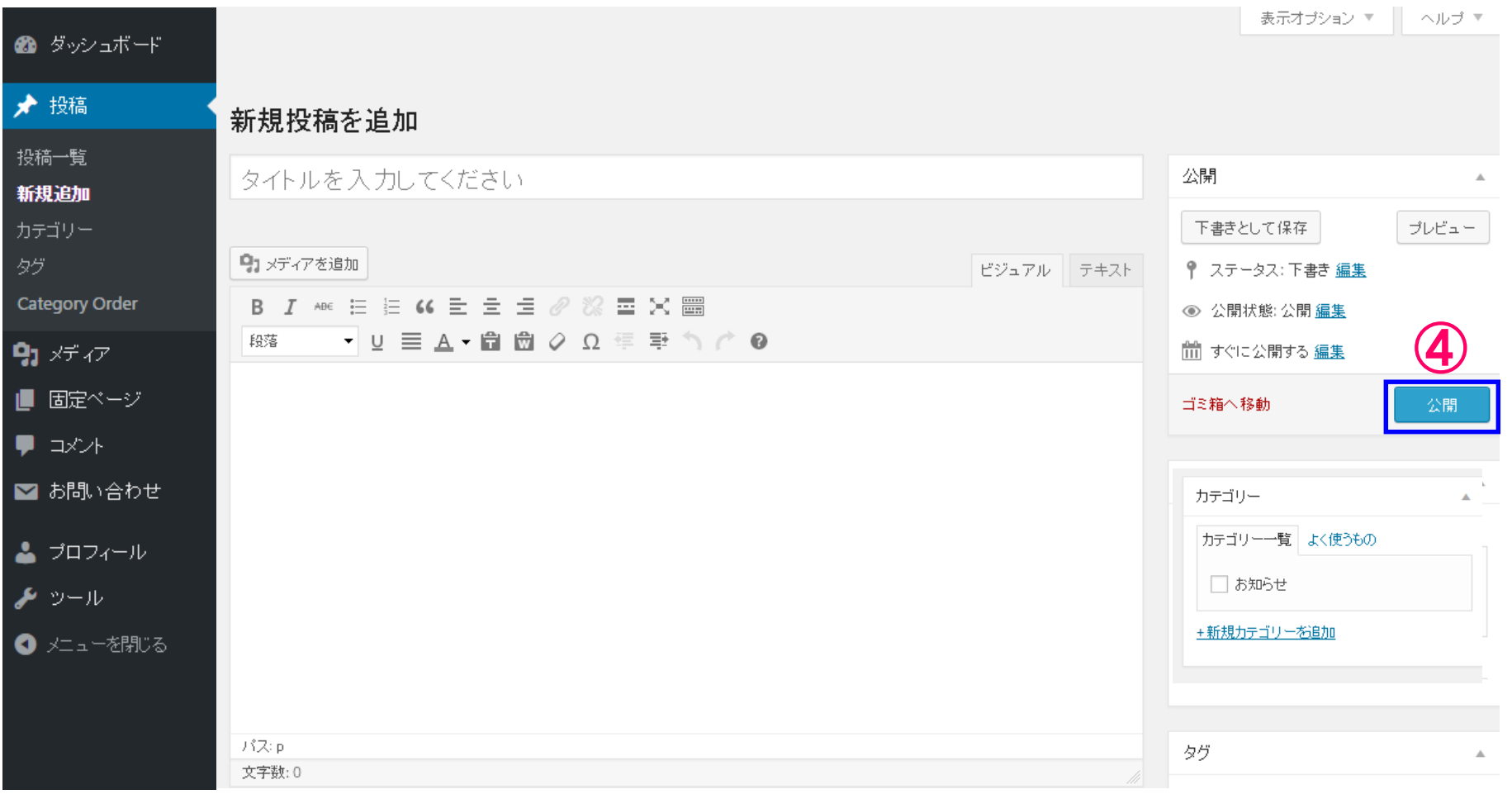

④ 記事の公開。完了したら必ずクリックしてください。

#### 投稿 - 新規追加(画像)

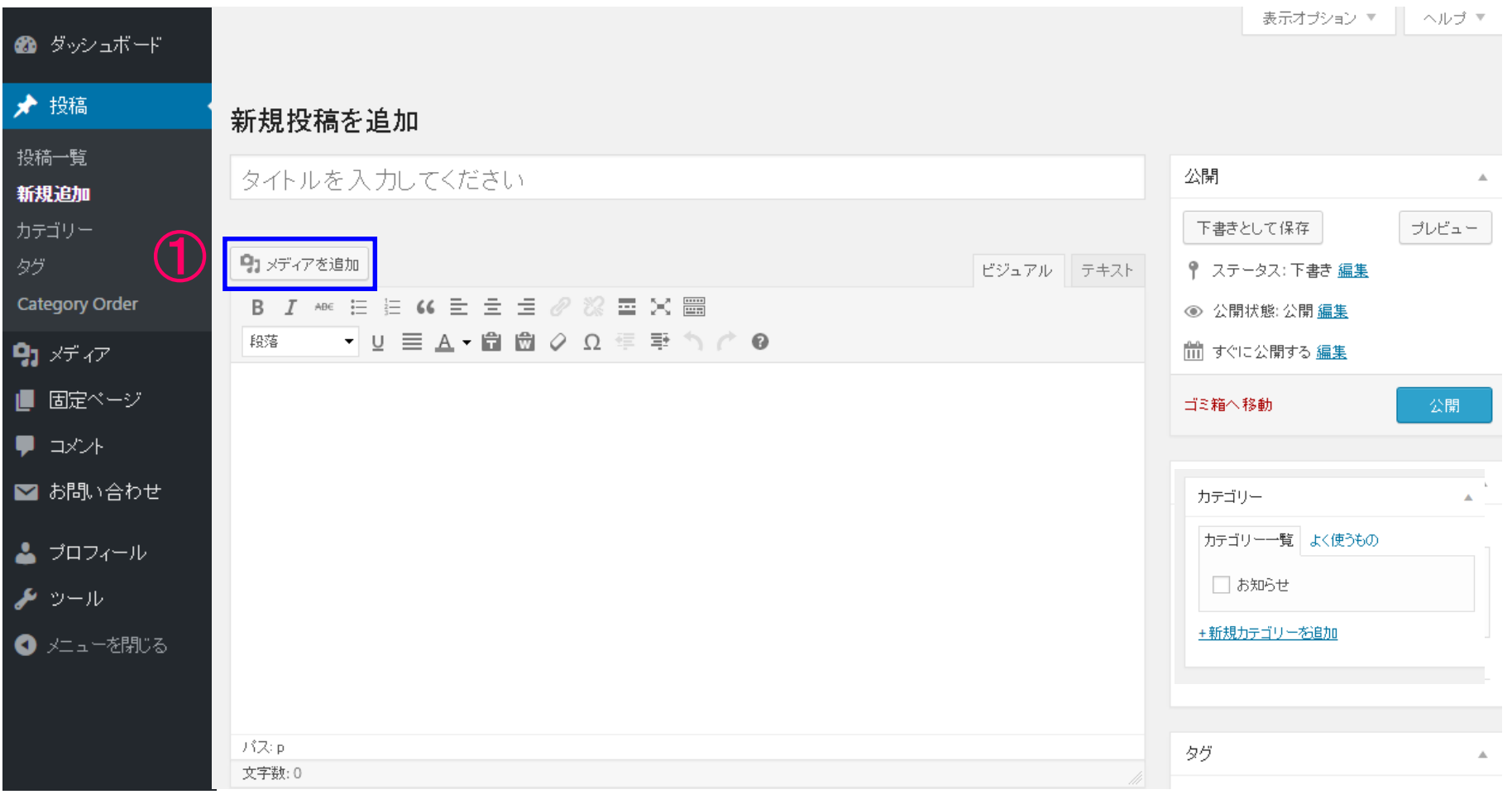

① 「メディアを追加」をクリックしてください。

⇒ 次のステップへ

## 投稿 **–** 画像アップロード ①

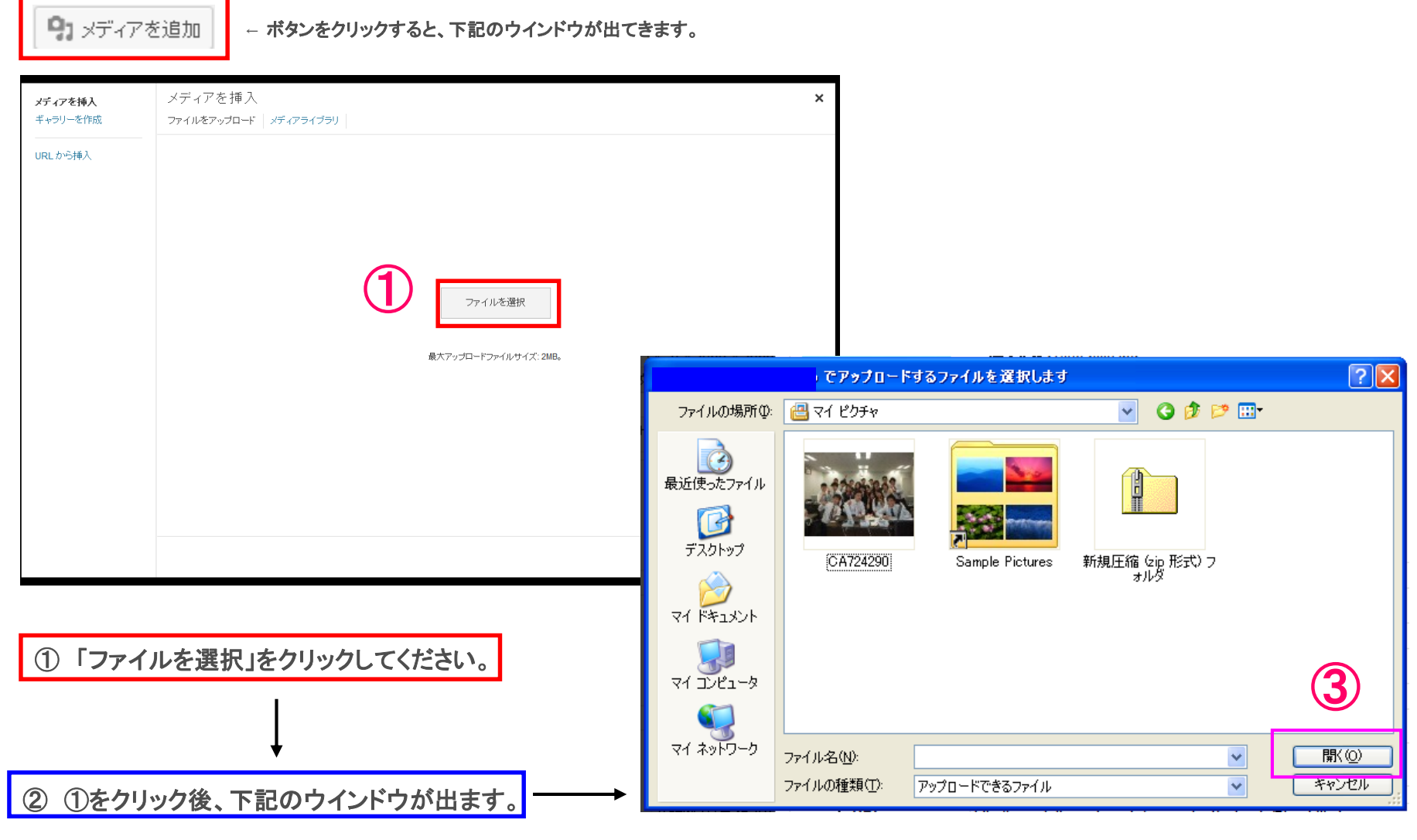

③ アップロードしたい画像を選択して、「開く」をクリックしてください。

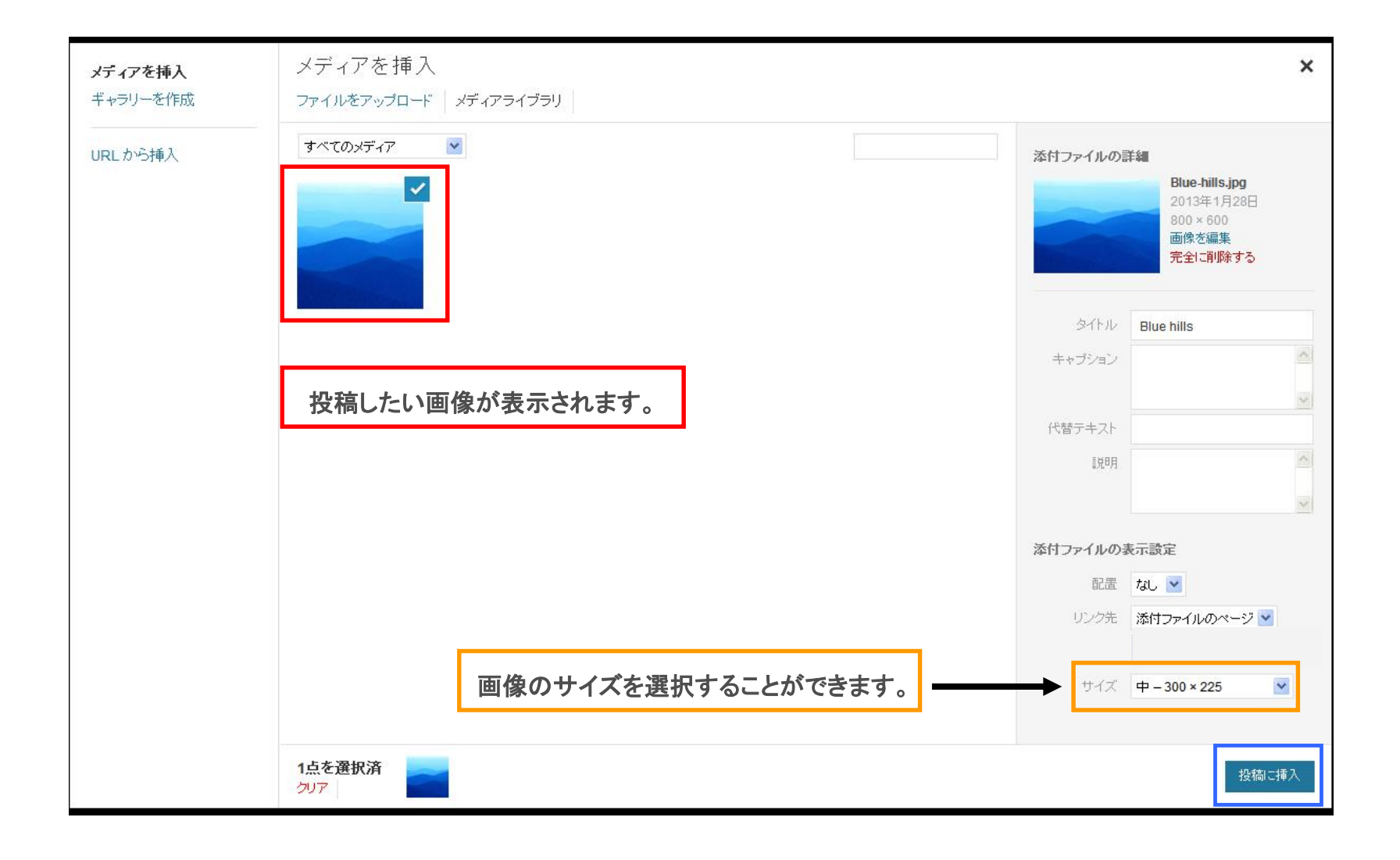

「投稿に挿入」をクリックしてください。

#### 投稿 **–** 新規追加(画像付き)

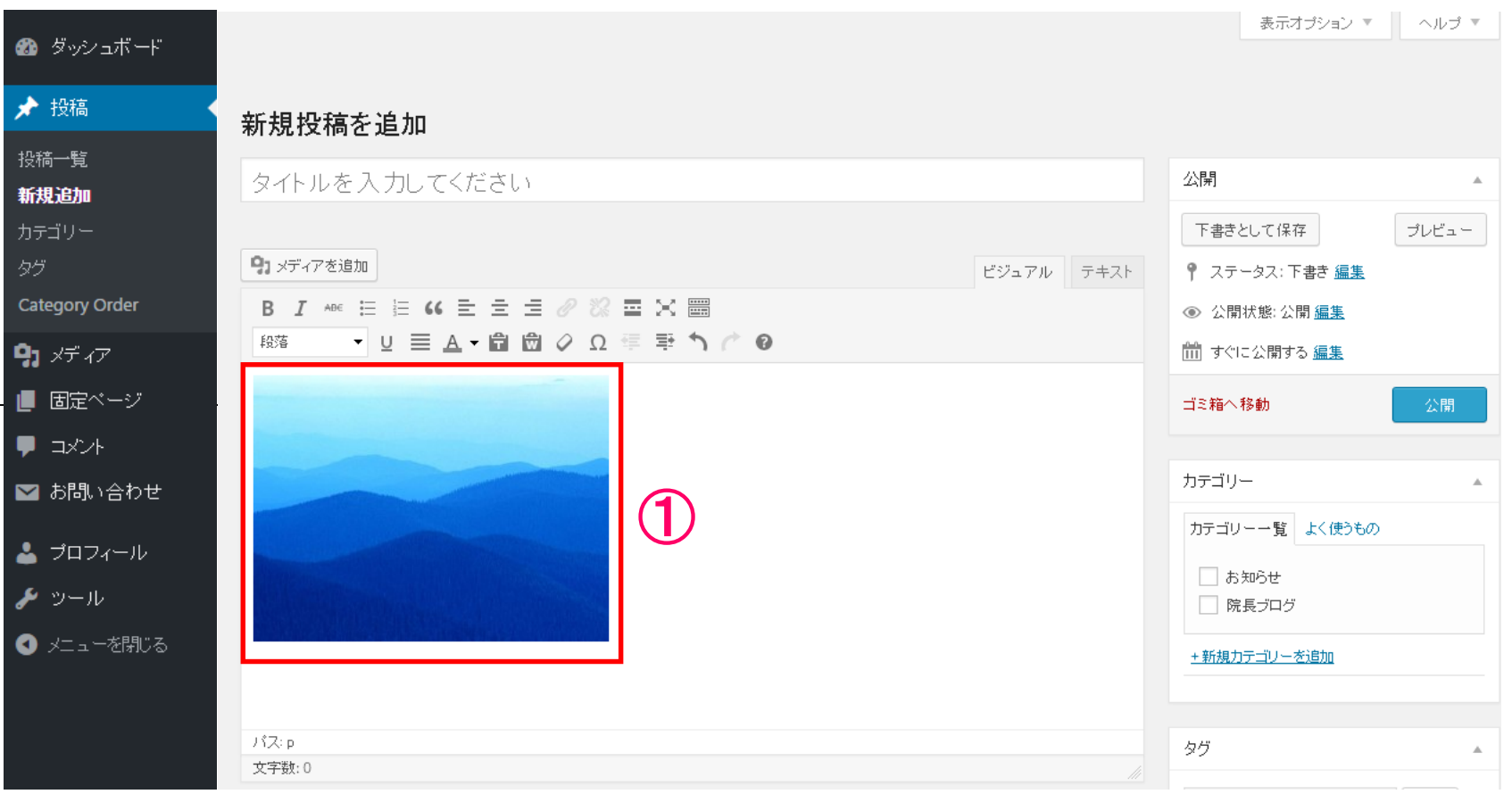

① アップロードされた画像が表示されます。

### 本文中のリンクのつけ方

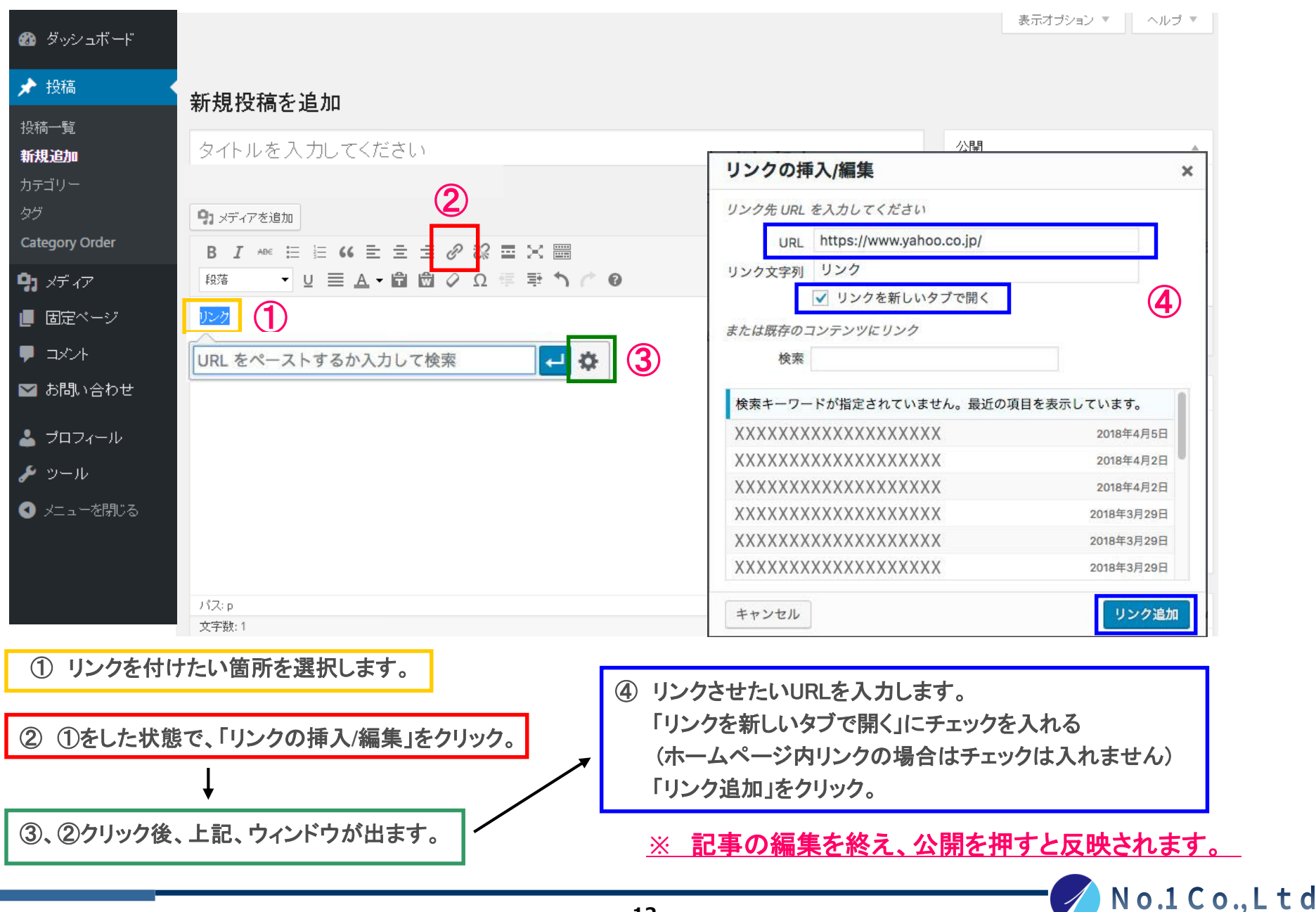

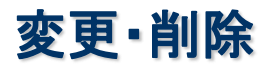

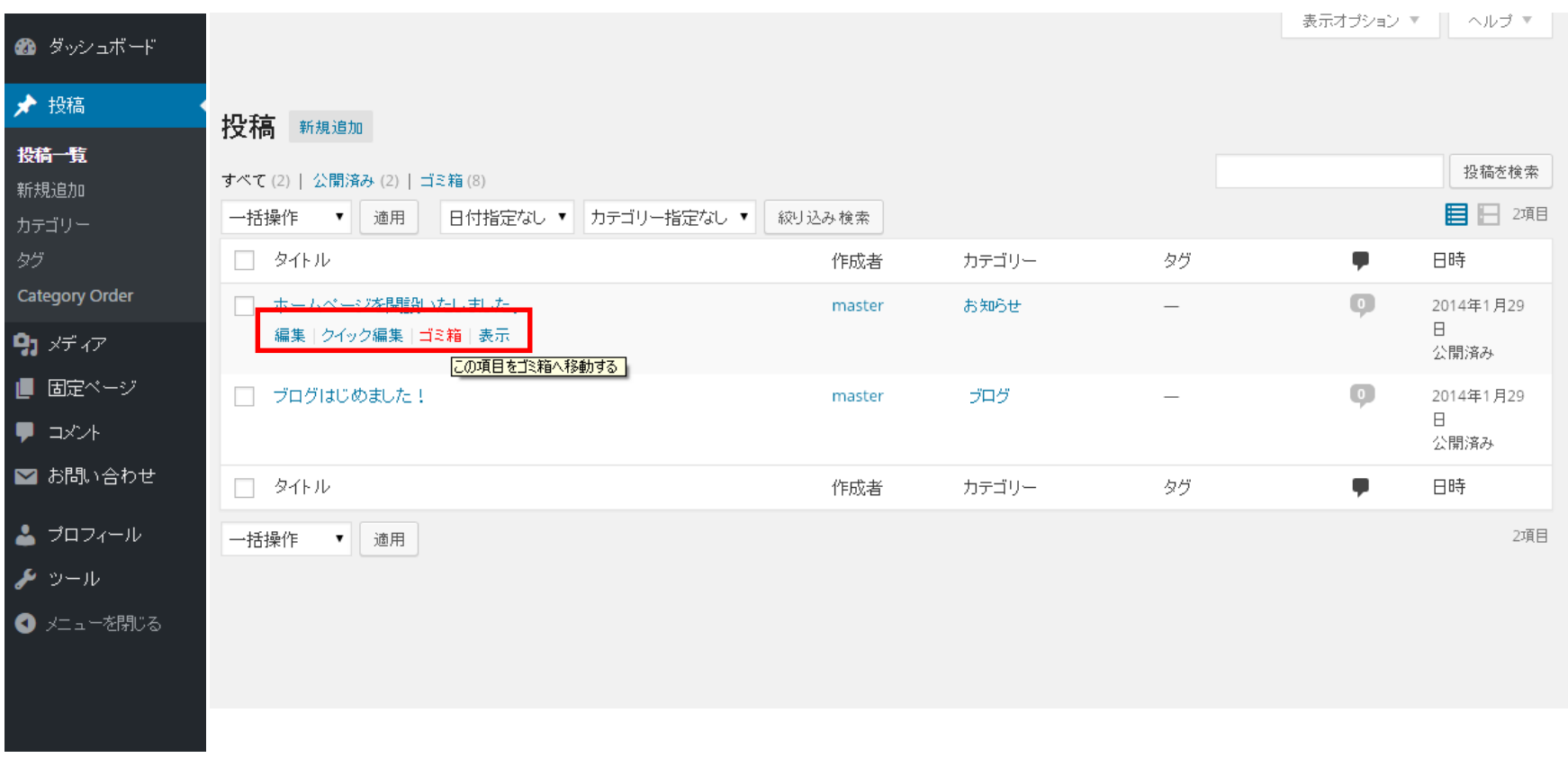

記事を編集したい場合は「編集」、記事を削除したい場合は「ゴミ箱」をクリックしてください。

#### 項目説明

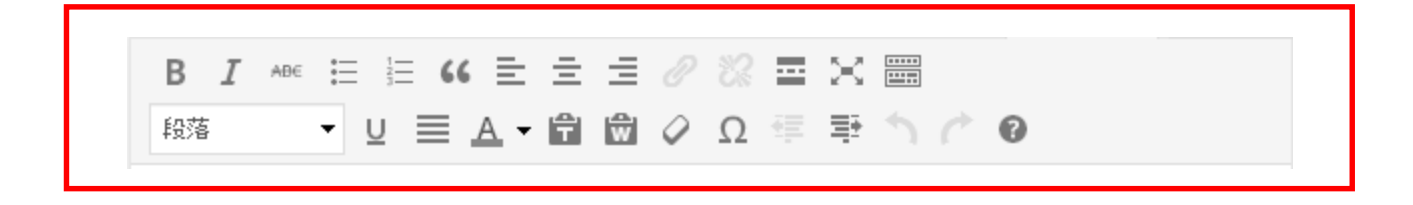

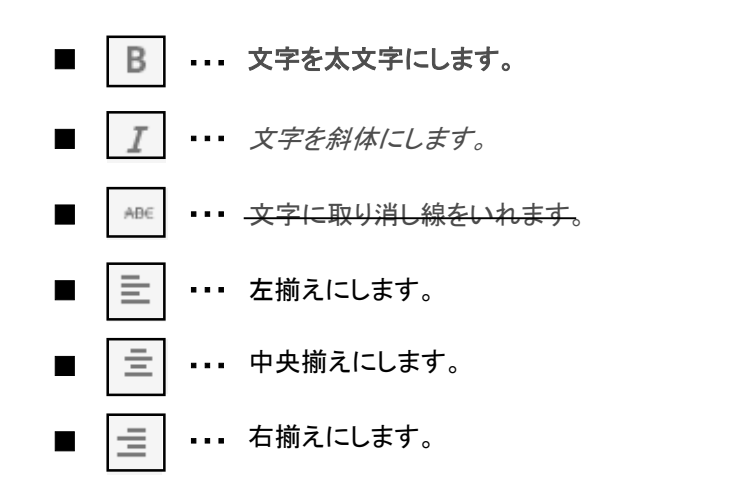

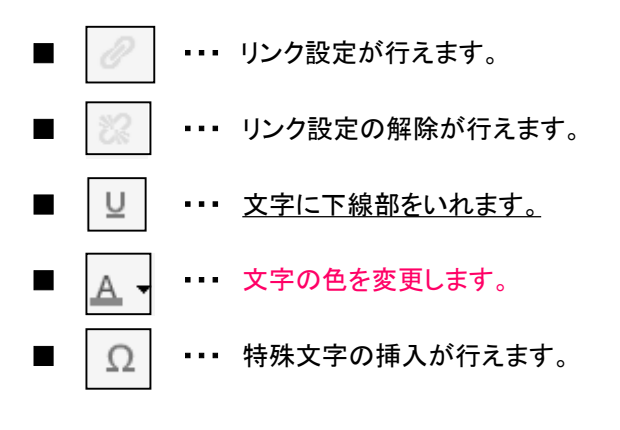

No.1 Co., L t d

**-14-**

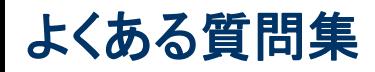

# よくある質問 **Q**&**A**

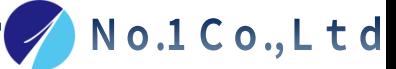

## Q 文章を右側or中央に寄せたいんだけど**…**

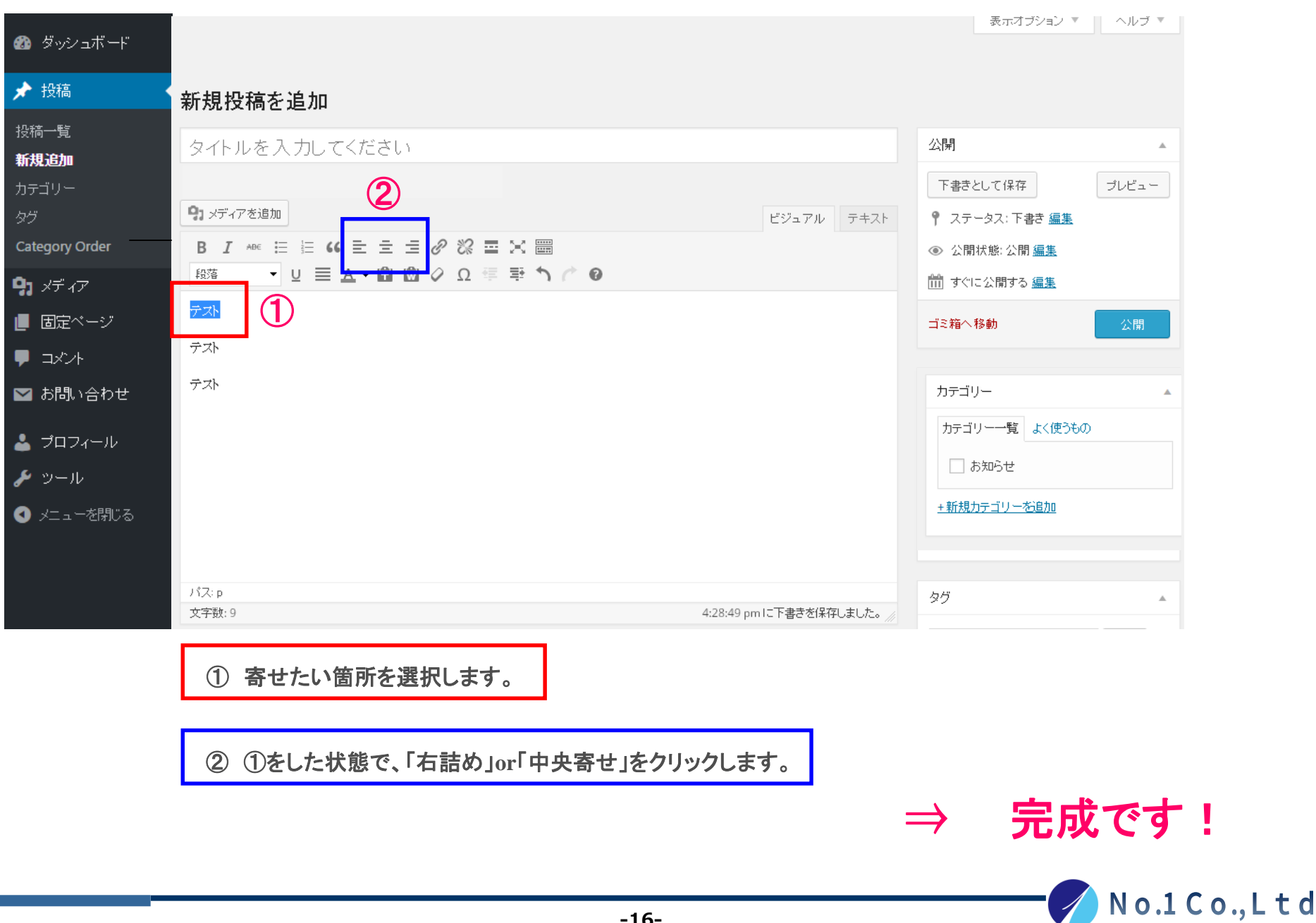

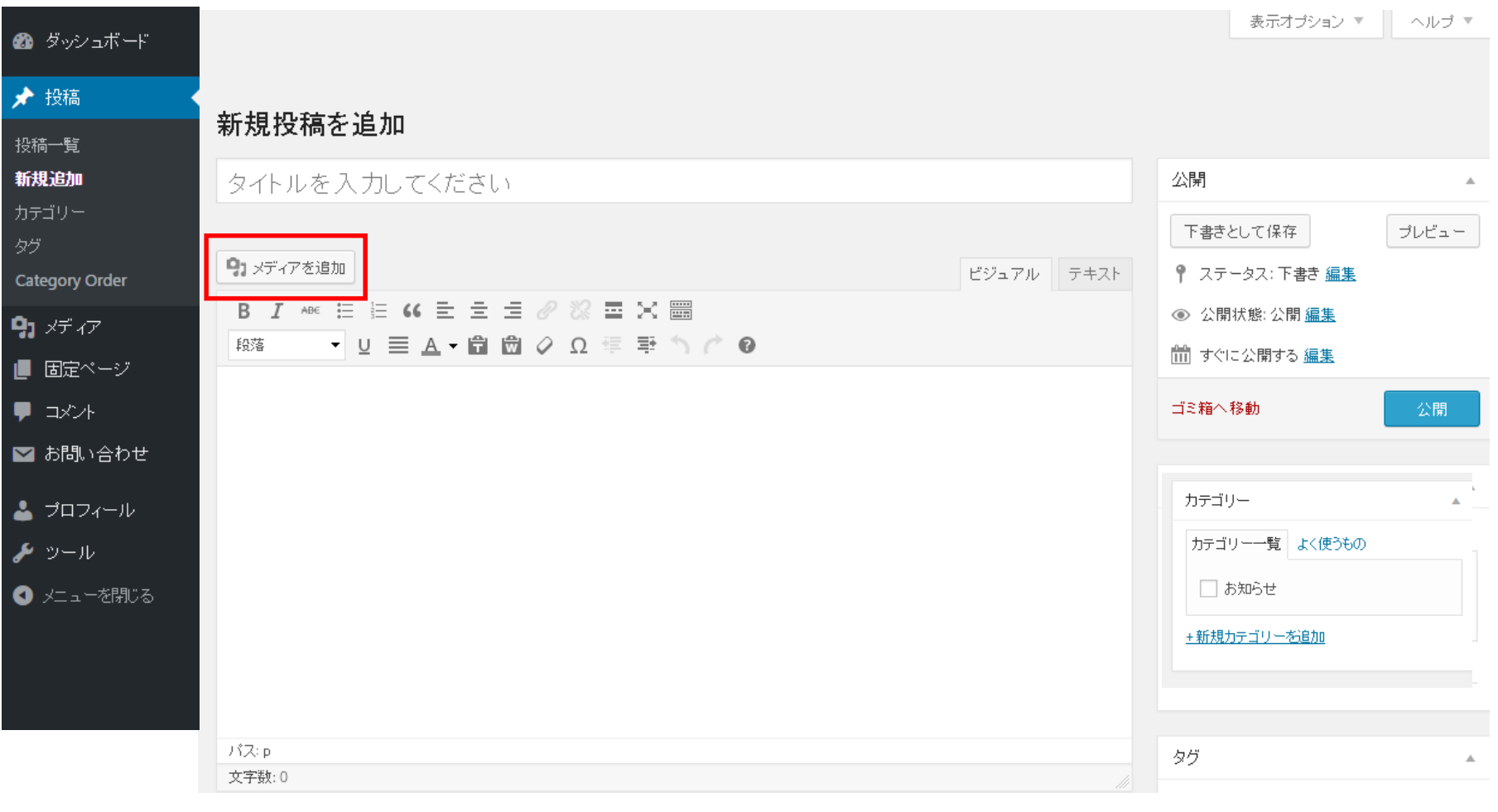

「メディア追加」をクリックしてください。

## Q 画像を右側or中央に寄せたいんだけど**…** ②

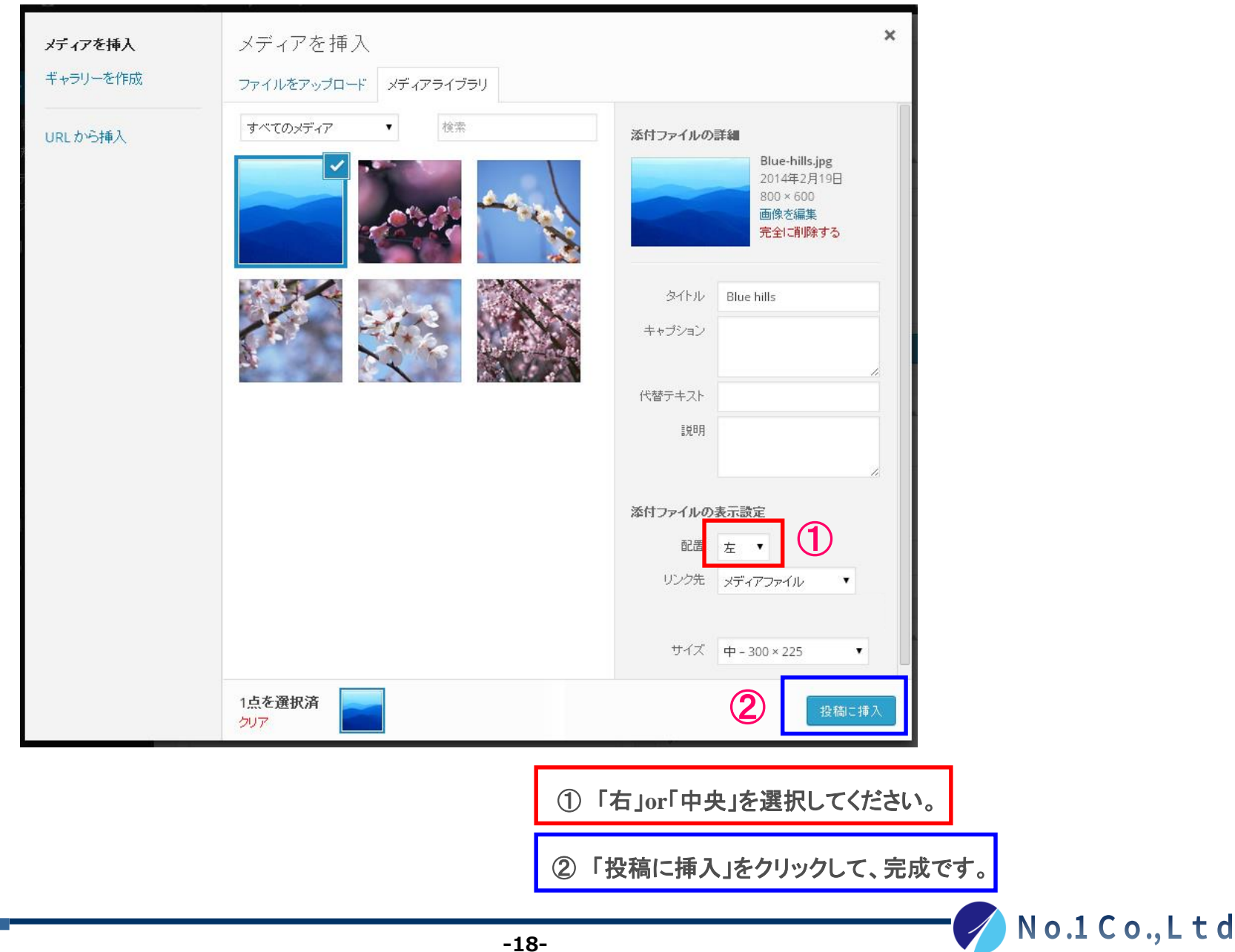